# CTA200 Computational Astrophysics

Harald Pfeiffer

#### Today:

- I. Introduction
- 2. CITA's Computing Network
- 3. Command Line 101
- 4. Remote connectivity
- 5. Version control systems
- 6. Emacs

### Goals of this course

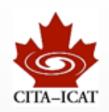

- Introduce a variety of software tools that are essential for effective use of computing in science
  - Various useful programs and techniques
  - Scripting to automate recurring tasks (shell, python)
  - Visualization (2-D and 3-D)

- Survey of some of the computational techniques in astrophysics
  - Cosmic microwave background analysis
  - Galaxy colissions (N-body codes)
  - Black hole simulations
  - ...

#### Structure

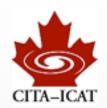

- Course runs May 7-17
- ♦ 9:30-noon: Lectures
  - with breaks
  - questions/discussions encouraged -- you learn more, and it's more fun
- Homework assignments (practical focus)
  - May 8 due May 9
  - May 9 due May 11
  - May II due May I4
  - May 14 due May 17
- One larger project
  - begins next week, due May 24 or May 31 (tbd)

#### **Audience**

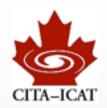

- All interested U of T students
- Summer research students located at
  - Canadian Institute of Theoretical Astrophysics (CITA)
  - Department of Astronomy
  - Dunlap Institute

- This is a formal U of T course (CTA200HI)
  - U of T students can enroll to receive credit
    - Instructor enrolls students manually -- contact me
  - non U of T summer research students very welcome to audit

# Level & prerequisites

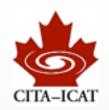

- No formal requirements
- Useful to have some programming experience
  - e.g. Python
- Focus is on breadth, not exhaustive depth
  - Introduce tools
  - Show their uses
  - Explain where to find more information
  - ... so you remember when you have a certain task and know where to look

#### New course

- Adjustments likely as we go along
- Your feedback is important: Tell me (as soon as possible) what works for you, and what doesn't. I do want to know

#### Your instructor

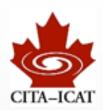

- Harald Pfeiffer
  - pfeiffer@cita.utoronto.ca
  - MPI309 (diagonally across this floor)

\* Research area: Simulate colliding black holes

### The two-body problem

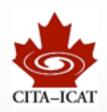

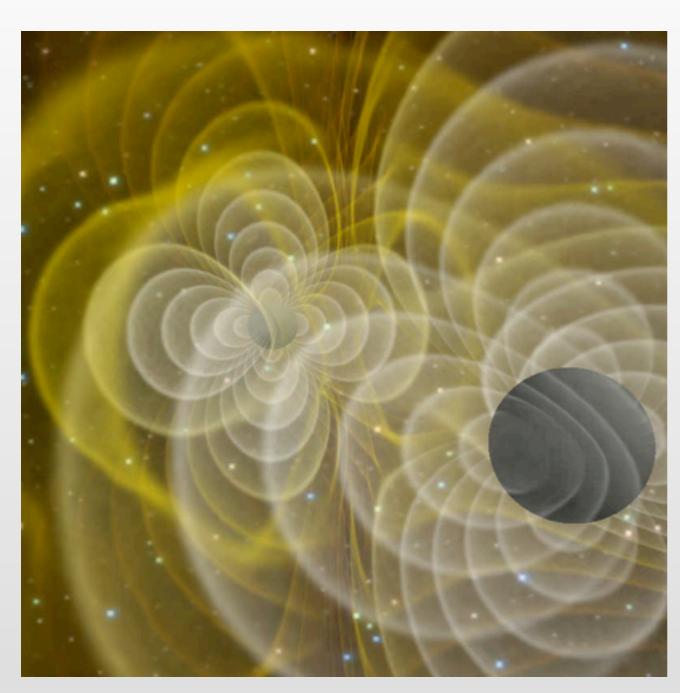

(Courtesy J. Centrella, Goddard)

$$L_{\rm max} = 10^{23} L_{\odot} \sim L_{\rm universe}$$

\* at distance IOGpc  $\Phi_{\rm max} \sim 10^4 \Phi_{\rm Moon}$ 

- No electro-magnetic emission
  - gravitational radiation

# Large BH spinning (note precession)

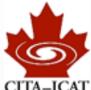

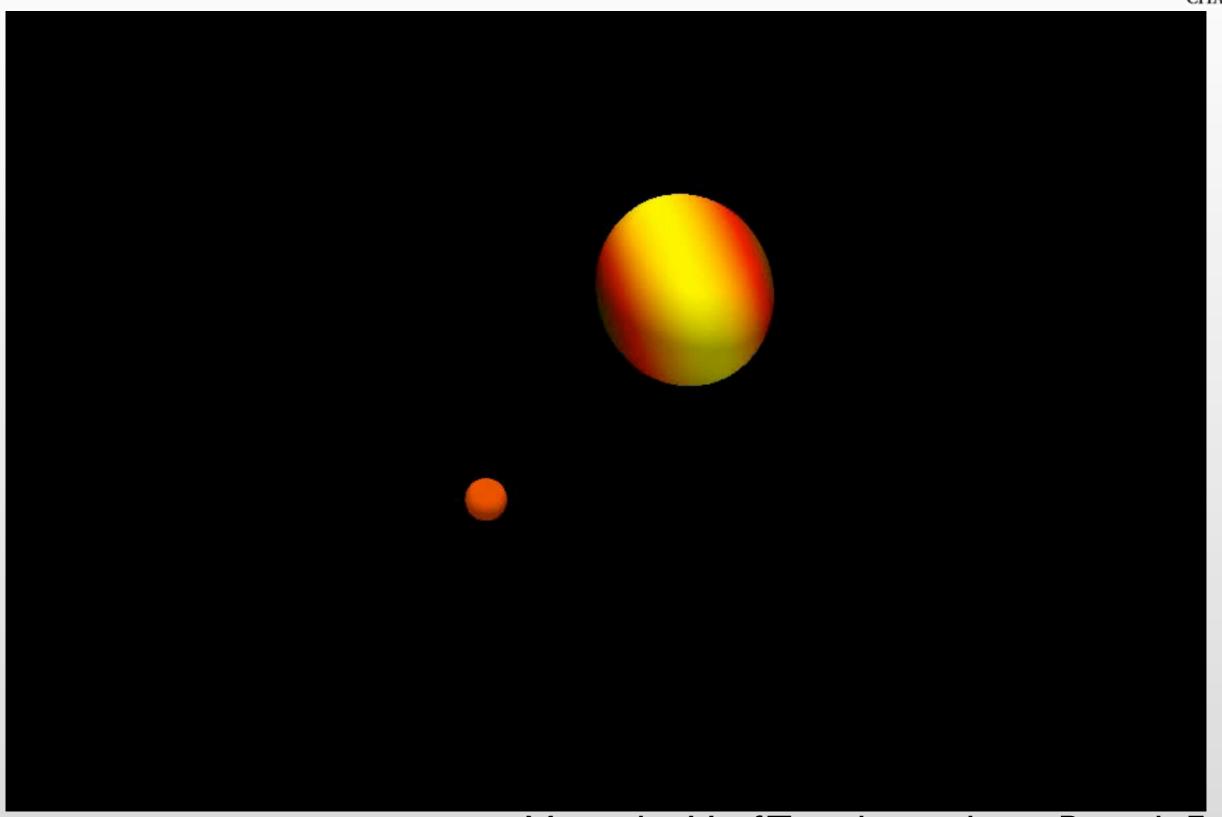

Movie by U of T undergraduate Patrick Fraser

### One more movie...

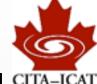

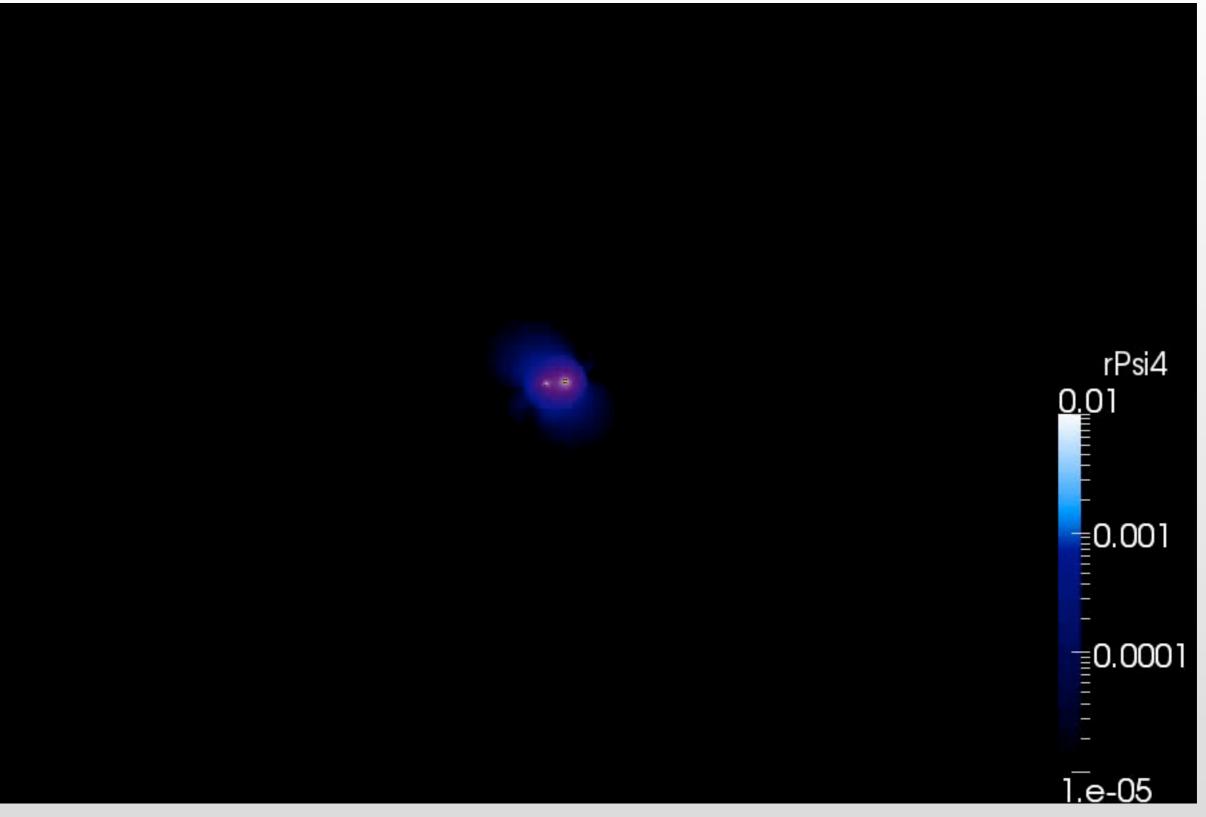

Movie by U of T undergraduate Patrick Fraser

### **Dimensions**

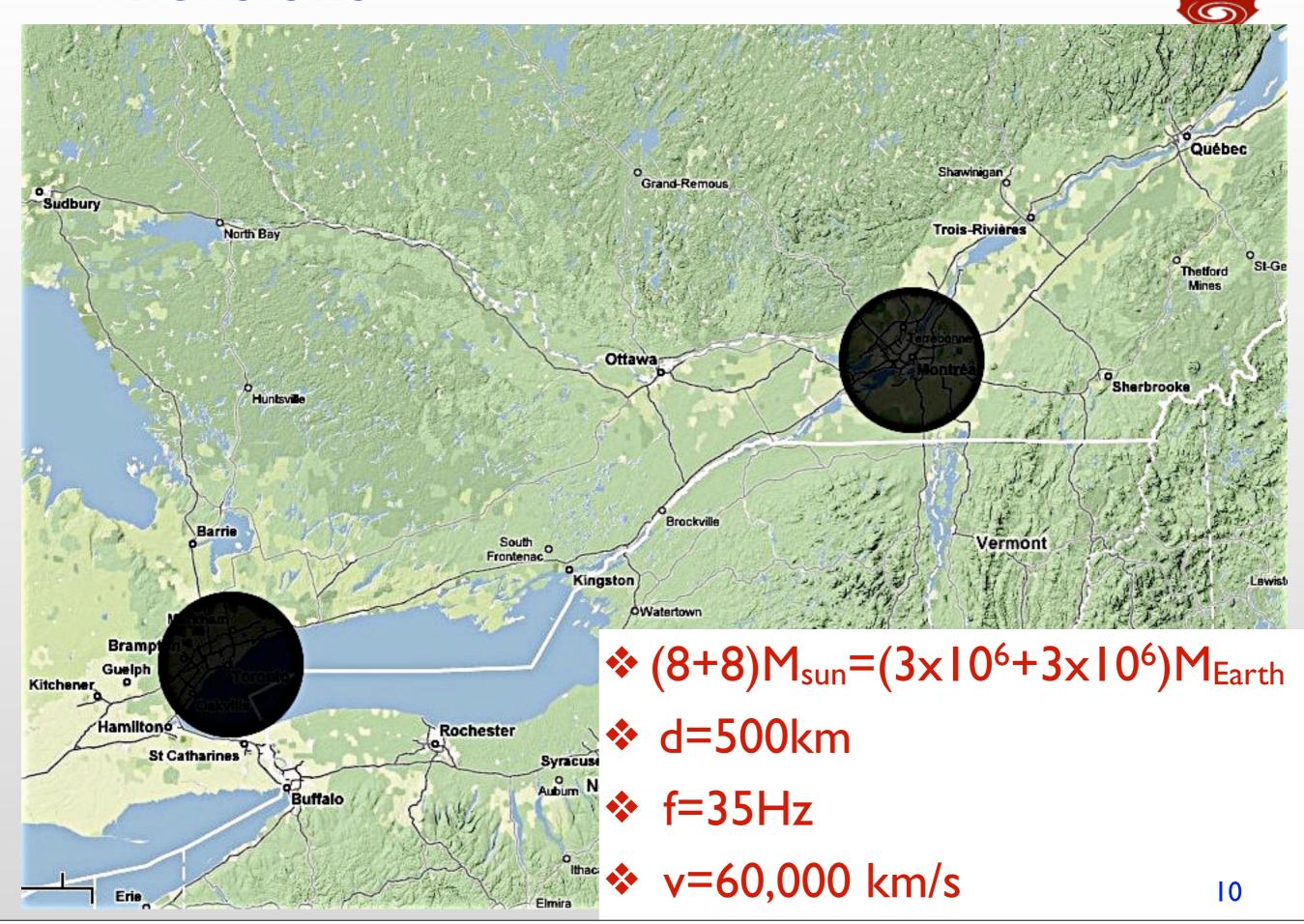

### Gravitational wave detectors

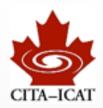

VIRGO (Italy+France)

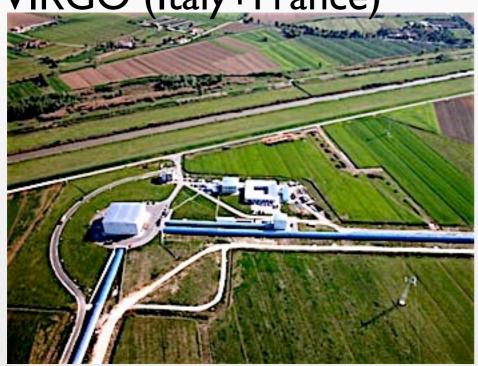

LIGO (USA)

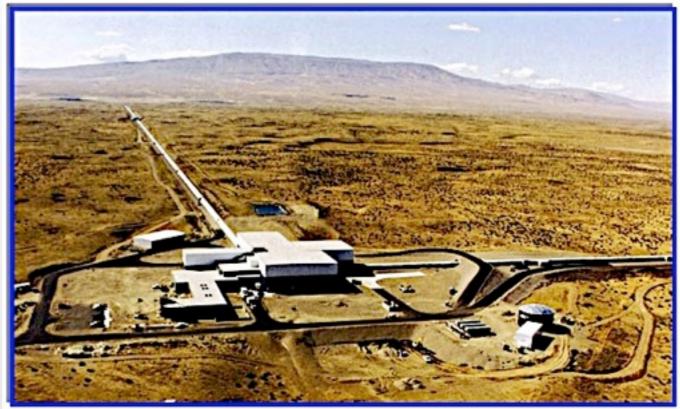

GEO (Germany+UK)

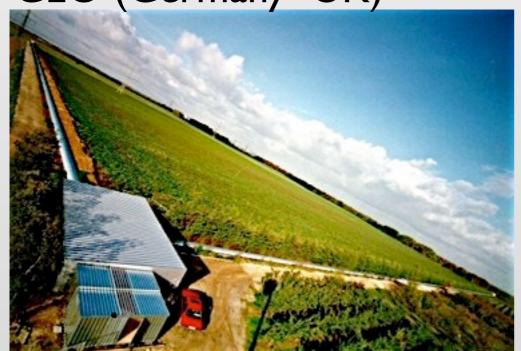

KAGRA in Japan funded Probably: LIGO-India

# Small Survey of you

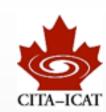

### Keyboard vs. Mouse

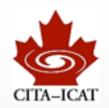

- GUIs are great for new users, or single use
- Serious deficiencies for scientific use
  - Working in GUIs tends to be slow
  - Difficult to automate
  - Remote work difficult
    - Long response-time to a machine elsewhere
    - The other machine may not have your favorite software
  - Reproduction of results difficult/impossible
    - cut-and-paste numbers into spreadsheet
    - manually process data & create graph (e.g. matlab or python)
    - **Every** computation and data-processing should be reproducible
- ❖ GOALS: Efficient. Robust. Reproducible.

### Scientific computer networks: e.g. CITA

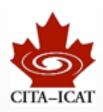

- Users sit at desktops or just use laptops
- Same /home storage accessible from all machines (i.e. doesn't matter where one sits)
- More powerful servers when desktop/laptops too weak
  - Kingcrab 16 cores, 64GB
  - Prawn 12 cores, 130GB, several GPUs

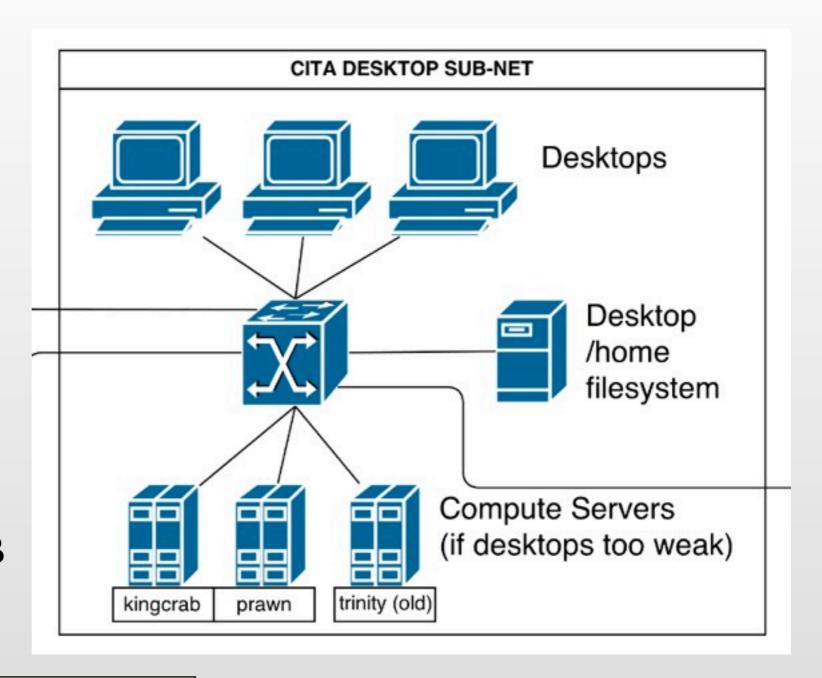

Already remote access

### **CITA II**

- "desktop sub-net"
- "HPC sub-net"
  - the heavy computing power
  - separate /home storage
  - must access through "login nodes" (security)
    - bubbles.cita.utoronto.ca
    - ricky.cita.utoronto.ca
- Large storage-servers visible from both sub-nets

Yet more remote access separate /home directory

CITA DESKTOP SUB-NET Desktops CITA's large shared filesystems Desktop /mnt/raid-cita (73TB) /home /mnt/scratch-3week (53TB) filesystem /mnt/raid-project (227TB) Compute Servers (if desktops too weak) CITA HIGH-PERFORMANCE-COMPUTING SUB-NET tpb120 tpb160 bubbles (tpb5) Dell C6100 servers (12 core, 48GB) /home filesystem Sunnyvale Cluster Compute-Nodes (200x) (8 core, 4GB)

### CITA III

- All access to CITA machines from outside must go through a "gateway" (security)
  - Example: your laptop
    - -> gw.cita.utoronto.ca
    - -> bubbles
    - -> tpb160
- ComputeCanada data-centres
  - the <u>very</u> big guns
  - same setup:
    - first log into login-node
    - then jump to desired machine

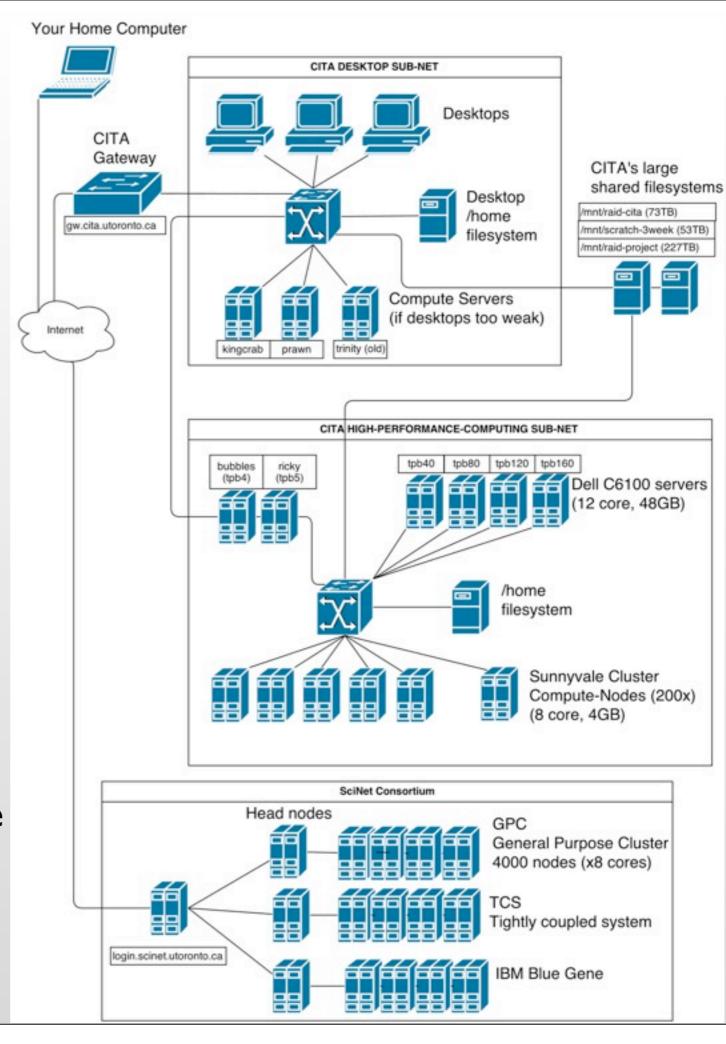

### CITA III

All access to CITA machines

from outside must so through

a "gateway" (sec

Example: your laptop

- -> gw.cita.uto
- -> bubbles
- -> tpb160

Bottom line:

Any scientific activity quickly escalates into a multitude of machines in different locations, with different software configurations.

Your Home Computer

Gateway

aw.cita.utoronto.ca

- ComputeCanada data-centres
  - the <u>very</u> big guns
  - same setup:
    - first log into login-node
    - then jump to desired machine

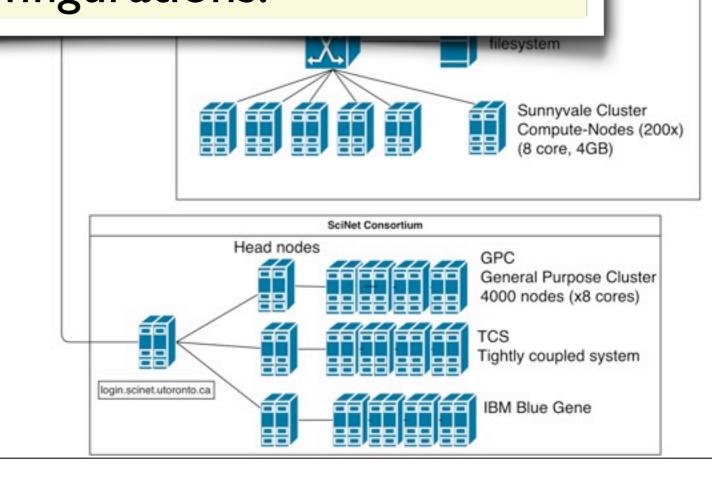

CITA DESKTOP SUB-NET

Desktops

Desktop

filesystem

/home

CITA's large

/mnt/raid-cita (73TB)

/mnt/scratch-3week (53TB)

mnt/raid-project (227TB)

shared filesystems

100 servers , 48GB)

#### Unix/Linux command-line

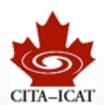

The interface to all your computer's powers

Works by typing in commands

```
→ O pfeiffer@lenovo-07c199e5:~/Documents/MyTalks/2013 — #6 
→ Modern Property  
→ Modern Property  
→ Modern Property  
→ Modern Property  
→ Modern Property  
→ Modern Property  
→ Modern Property  
→ Modern Property  
→ Modern Property  
→ Modern Property  
→ Modern Property  
→ Modern Property  
→ Modern Property  
→ Modern Property  
→ Modern Property  
→ Modern Property  
→ Modern Property  
→ Modern Property  
→ Modern Property  
→ Modern Property  
→ Modern Property  
→ Modern Property  
→ Modern Property  
→ Modern Property  
→ Modern Property  
→ Modern Property  
→ Modern Property  
→ Modern Property  
→ Modern Property  
→ Modern Property  
→ Modern Property  
→ Modern Property  
→ Modern Property  
→ Modern Property  
→ Modern Property  
→ Modern Property  
→ Modern Property  
→ Modern Property  
→ Modern Property  
→ Modern Property  
→ Modern Property  
→ Modern Property  
→ Modern Property  
→ Modern Property  
→ Modern Property  
→ Modern Property  
→ Modern Property  
→ Modern Property  
→ Modern Property  
→ Modern Property  
→ Modern Property  
→ Modern Property  
→ Modern Property  
→ Modern Property  
→ Modern Property  
→ Modern Property  
→ Modern Property  
→ Modern Property  
→ Modern Property  
→ Modern Property  
→ Modern Property  
→ Modern Property  
→ Modern Property  
→ Modern Property  
→ Modern Property  
→ Modern Property  
→ Modern Property  
→ Modern Property  
→ Modern Property  
→ Modern Property  
→ Modern Property  
→ Modern Property  
→ Modern Property  
→ Modern Property  
→ Modern Property  
→ Modern Property  
→ Modern Property  
→ Modern Property  
→ Modern Property  
→ Modern Property  
→ Modern Property  
→ Modern Property  
→ Modern Property  
→ Modern Property  
→ Modern Property  
→ Modern Property  
→ Modern Property  
→ Modern Property  
→ Modern Property  
→ Modern Property  
→ Modern Property  
→ Modern Property  
→ Modern Property  
→ Modern Property  
→ Modern Property  
→ Modern Property  
→ Modern Property  
→ Modern Property  
→ Modern Property  
→
         pfeiffer@lenovo-...ts/MyTalks/2013
13Mar_Maryland.key/
                                                                               13Mar_SxsVideoConf.key/
lenovo-07c199e5 MyTalks/2013 $ open 13Mar_SxsVideoConf.key/
lenovo-07c199e5 MyTalks/2013 $ open ~/research/
 .DS_Store
                                                               Papers/
                                                                                                                               SpEC/
 .repositories.txt Projects/
                                                                                                                              Talks/
                                                               Propsals/
                                                                                                                              Writing/
Etc/
lenovo-07c199e5 MyTalks/2013 $ open ~/research/Projects/12
12_NR_template_bank/ 12_Samurai2/
lenovo-07c199e5 MyTalks/2013 $ open ~/research/Projects/13
13_100runs/ 13_Inspire/
lenovo-07c199e5 MyTalks/2013 $ open ~/research/Projects/13_
13_100runs/ 13_Inspire/
lenovo-07c199e5 MyTalks/2013 $ open ~/research/Projects/12
12_NR_template_bank/ 12_Samurai2/
lenovo-07c199e5 MyTalks/2013 $ open ~/research/Projects/12_Samurai2/
lenovo-07c199e5 MyTalks/2013 $ open ~/research/Projects/12_Samurai2/
lenovo-07c199e5 MyTalks/2013 $
```

### some basic terminal commands

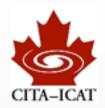

| ls . | " <u>l</u> i <u>s</u> t"        | show directory contents                                               |
|------|---------------------------------|-----------------------------------------------------------------------|
| cd   | " <u>c</u> hange <u>d</u> irec  | •                                                                     |
| pwd  | " <u>p</u> rint <u>w</u> orking | g <u>d</u> irectory" show current directory                           |
|      |                                 |                                                                       |
| ср   | <u>с</u> ору                    | copy file(s) from one directory to another                            |
| mv   | <u>m</u> o <u>v</u> e           | move file(s), or rename file                                          |
| rm   | <u>rem</u> ove                  | delete file(s)                                                        |
|      |                                 |                                                                       |
| cat  | con <u>cat</u> enate            | print file contents to screen                                         |
| less |                                 | show file, allowing for "up/down" movement                            |
| man  | <u>man</u> ual                  | show information what a Linux command does, and what options it takes |

#### Almost all commands take the filenames to act on

- cd /some/other/directory
- cp file.png /some/other/directory/
- cat Schedule.txt

#### software carpentry

login: vlad

password: \*\*\*\*\*\*

\$ whoami

vlad

\$ pwd

/users/vlad

\$

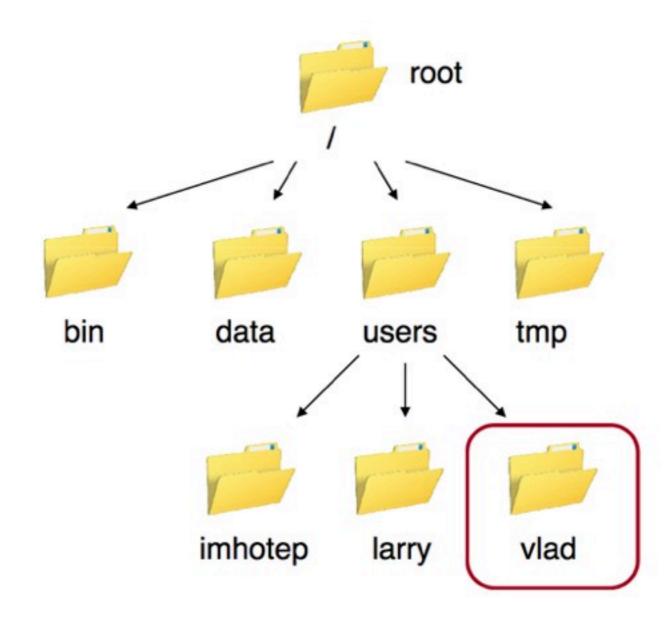

Files and Directories Introduction

### Special directories

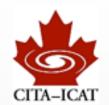

- / root directory of file-system
  - leading / indicates path starting from root
- home-directory of user
  - often /User/USER or /home/USER
  - "cd ~" returns you to your home-directory
- .. parent directory
  - one level up
- no leading '/' indicates path relative to current directory

```
retina ~ $ pwd
/Users/pfeiffer
retina ~ $ cd Documents/Teaching/
retina Documents/Teaching $ pwd
/Users/pfeiffer/Documents/Teaching
retina Documents/Teaching $ cd ..
retina ~/Documents $ pwd
/Users/pfeiffer/Documents
retina ~/Documents $ cd ../research/
retina ~/research $ pwd
/Users/pfeiffer/research
retina ~/research $
```

# **Options**

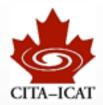

- Commands take a plethora of options to customize what they do:
  - Specified with '-' followed by the letters that determine the option

```
● ○ □ pfeiffer@lenovo-07c199e5:~/Documents/Teaching/2013_CTA200/CTA200/LectureN... 

■ ■ Pfeiffer@lenovo-07c199e5:~/Documents/Teaching/2013_CTA200/CTA200/LectureN... 

■ ■ ■ Pfeiffer@lenovo-07c199e5:~/Documents/Teaching/2013_CTA200/CTA200/LectureN... 

■ ■ ■ Pfeiffer@lenovo-07c199e5:~/Documents/Teaching/2013_CTA200/CTA200/LectureN... 

■ ■ ■ Pfeiffer@lenovo-07c199e5:~/Documents/Teaching/2013_CTA200/CTA200/LectureN... 

■ ■ ■ Pfeiffer@lenovo-07c199e5:~/Documents/Teaching/2013_CTA200/CTA200/LectureN... 

■ ■ ■ Pfeiffer@lenovo-07c199e5:~/Documents/Teaching/2013_CTA200/CTA200/LectureN... 

■ ■ Pfeiffer@lenovo-07c199e5:~/Documents/Teaching/2013_CTA200/CTA200/LectureN... 

■ ■ Pfeiffer@lenovo-07c199e5:~/Documents/Teaching/2013_CTA200/CTA200/LectureN... 

■ ■ Pfeiffer@lenovo-07c199e5:~/Documents/Teaching/2013_CTA200/CTA200/LectureN... 

■ ■ Pfeiffer@lenovo-07c199e5:~/Documents/Teaching/2013_CTA200/CTA200/LectureN... 

■ ■ Pfeiffer@lenovo-07c199e5:~/Documents/Teaching/2013_CTA200/CTA200/LectureN... 

■ ■ Pfeiffer@lenovo-07c199e5:~/Documents/Teaching/2013_CTA200/CTA200/LectureN... 

■ ■ Pfeiffer@lenovo-07c199e5:~/Documents/Teaching/2013_CTA200/CTA200/LectureN... 

■ ■ Pfeiffer@lenovo-07c199e5:~/Documents/Teaching/2013_CTA200/CTA200/LectureN... 

■ ■ Pfeiffer@lenovo-07c199e5:~/Documents/Teaching/2013_CTA200/CTA200/LectureN... 

■ Pfeiffer@lenovo-07c199e5:~/Documents/Teaching/2013_CTA200/CTA200/LectureN... 

■ Pfeiffer@lenovo-07c199e5:~/Documents/Teaching/2013_CTA200/CTA200/LectureN... 

■ Pfeiffer@lenovo-07c199e5:~/Documents/Teaching/2013_CTA200/CTA200/LectureN... 

■ Pfeiffer@lenovo-07c199e5:~/Documents/Teaching/2013_CTA200/CTA200/LectureN... 

■ Pfeiffer@lenovo-07c199e5:~/Documents/Teaching/2013_CTA200/CTA200/LectureN... 

■ Pfeiffer@lenovo-07c199e5:~/Documents/Teaching/2013_CTA200/CTA200/LectureN... 

■ Pfeiffer@lenovo-07c199e5:~/Documents/Teaching/2019_CTA200/LectureN... 

■ Pfeiffer@lenovo-07c199e5:~/Documents/Teaching/2019_CTA200/LectureN... 

■ Pfeiffer@lenovo-07c199e5:~/Documents/Teaching/2019_CTA200/Lecture
        pfeiffer@lenovo-...o-ssh-git-emacs
lenovo-07c199e5 LectureNotes/01-intro-ssh-git-emacs (master u=) $
lenovo-07c199e5 LectureNotes/01-intro-ssh-git-emacs (master u=) $ ls
CITA-Network.png CITA-Network.xml
 lenovo-07c199e5 LectureNotes/01-intro-ssh-git-emacs (master u=) $ ls -l
total 816
-rw-r--r- 1 pfeiffer staff 386615 May 6 22:51 CITA-Network.png
-rw-r--r- 1 pfeiffer staff 25111 May 6 22:51 CITA-Network.xml
lenovo-07c199e5 LectureNotes/01-intro-ssh-git-emacs (master u=) $ ls -qh
 total 816
                                                                  378K May 6 22:51 CITA-Network.png
 -rw-r--r-- 1 staff
-rw-r--r-- 1 staff
                                                                   25K May 6 22:51 CITA-Network.xml
lenovo-07c199e5 LectureNotes/01-intro-ssh-git-emacs (master u=) $ ls -q -h
total 816
                                                                 378K May 6 22:51 CITA-Network.png
 -rw-r--r-- 1 staff
-rw-r--r 1 staff 25K May 6 22:51 CITA-Network.xml
lenovo-07c199e5 LectureNotes/01-intro-ssh-git-emacs (master u=) $
```

- multiple options either with separate 'ls -g -h' or combined "ls -gh"
- Because there are only 52 letters, more complex commands use <u>long options</u>. Two dashes, followed by a complete word.

# Finding information

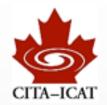

#### Which commands exist?

- Somewhat hard to find out.
- Set of commands fairly small.
- I'll provide lists of useful commands.
- Watch others type. Google. Read a book.

#### What options do commands take?

- "man" command displays help text
  - "man Is" lists the manual for the 'Is' command

#### Which sequence of commands to use to accomplish 'XXX'?

- Now THAT's an interesting question!
- We'll do lots of this later this week. Pay attention
- Watch others type (e.g. summer students: watch your advisors)

### **Trivia**

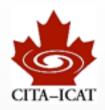

The program that reads and processes the typed input is called "shell"

- There are several different shells
  - most widely used are bash, tcsh
  - They differ in arcane issues with customization, scripting, and variables
  - Use bash, unless you have a reason to do otherwise

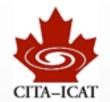

# Remote Execution

### Secure Shell ssh

- "ssh" allows to connect to other Linux/Unix machines
  - E.g. from home:

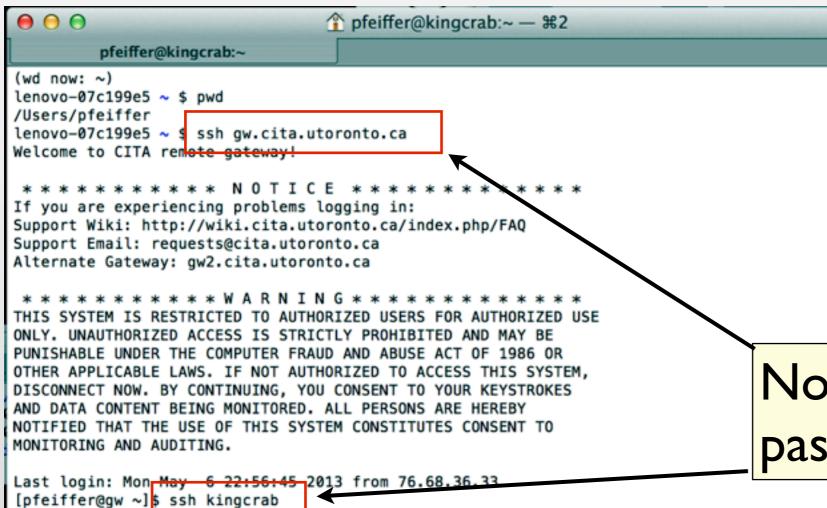

Your Home Computer CITA DESKTOP SUB-NET Desktops Gateway shared filesystem Compute Servers (if desktops too weak) (12 core, 48GB) Sunnyvale Cluster Compute-Nodes (200x) General Purpose Cluster 4000 nodes (x8 cores) Tightly coupled system IBM Blue Gene

Note absence of password and username

Harald Pfeiffer CTA200H1 (2013)

[pfeiffer@kingcrab ~]\$

### ssh without nice setup

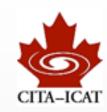

- You must specify username manually:
  - laptop\$ ssh -L USER gw.cita.utoronto.ca
  - gw\$ ssh kingcrab
- You will be asked to enter passwords

Having to type passwords & usernames is poison. Let's set-up ssh to do this for us.

### public/private key authentication

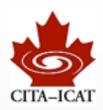

- private key ("id\_rsa") is secret
  - Available only on the machine where you type (your laptop, desktop)
- public key ("id\_rsa.pub") is not secret
  - Place public key on machine were you want to log in (let's say gw.cita)
- ssh -I USER gw.cita.utoronto.ca executes this sequence of steps:
  - Our machine connects to gw.cita.
  - gw.cita constructs a challenge, encrypts it with the public key, sends to our machine
  - Our machine uses the private key to decrypt the challenge, and sends it back.
  - Being able to decrypt the message indicates we posses the private key. Thus we are who we say we are. Allow login.

### ssh setup I

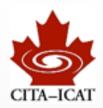

- keys stored in directory ~/.ssh
  - subdirectory named .ssh in your home directory ~/
  - files starting with dot . are hidden. To show them use option -a:
    - Is -a
- Setup on the machine you type
  - Generate ONCE a public/private key-pair "ssh-keygen"
  - Accept defaults, but use a <u>long</u> passphrase.

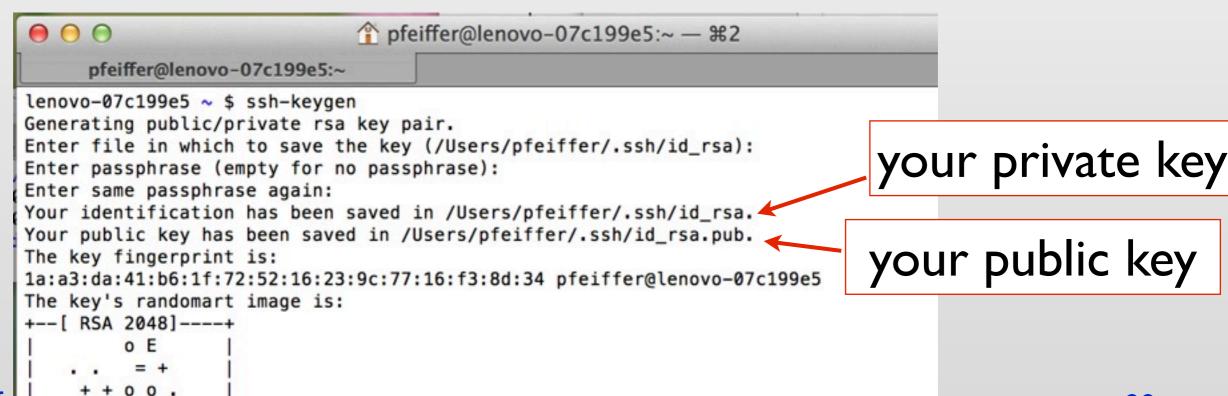

Harald Pfe

28

# ssh setup II

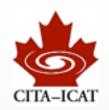

public key needs to be copied onto target machine, and there needs to be placed into the file ~/.ssh/authorized\_keys:

laptop\$ scp .ssh/id\_rsa.pub <u>USER@gw.cita.utoronto.ca</u>: (1) laptop\$ ssh <u>USER@gw.cita.utoronto.ca</u> (2) [USER@gw ~]\$ cat id rsa.pub >> .ssh/authorized keys (3)

- (I) copy file to gw.cita.utoronto.ca (scp =  $\underline{s}$ ecure  $\underline{c}$ opy)
  - --- may have to specify USER@ to indicate username at gw.cita
  - --- notice ':' at end of command. This indicates that the string before is a computer name.
  - --- requires password
- (2) log into gw.cita yourself (requires password)
- (3) append id\_rsa.pub to the end of .ssh/authorized\_keys
  - --- ">>" appends to the file given afterwards (more on Thursday)
  - --- append instead of overwrite to allow multiple public-keys

# ssh setup III

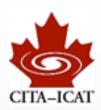

- ❖ Done!
- Place public key into every machine where you want to log into.
- Create public/private keypair only for machines were you type
  - often only 2 private keys: One for laptop, one for desktop

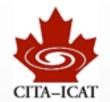

# Version Control

### What is Version Control

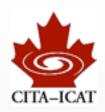

- \* It's a system where users can commit "snapshots" of their work:
  - homework, papers being written, code being developed, data, ...
- The system keeps logs of all commits, and allows to retrieve any previous commit

- The system handles multiple users working on the same repository
  - User A pushes his changes into the repository
  - User B pulls the changes into his working copy

#### Main uses

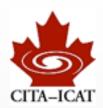

#### Personal:

- Backup
- Safety against mistakes (can undo changes)
- Convenient way to synchronize across computers

#### Collaborative

- Joint code development, or writing of manuscripts
- version control takes care to merge all changes together

### git - setup

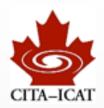

- sit is a version control system
  - next few pages with examples follow <u>https://www.kernel.org/pub/software/scm/git/docs/gittutorial.html</u>
- minimal setup (do this once)
  - git config --global user.name "Your Name Comes Here"
  - git config --global user.email you@yourdomain.example.com
- some more useful configurations (do this once)
  - git config --global color.ui true # Colors!
  - git config --global push.default tracking # 'git push' only pushes the current branch
  - git config --global blame.date short # Make 'git blame' readable
  - git config --global merge.conflictstyle diff3
    - # Conficts show 3 versions: <<<< yours |||| original ====== theirs >>>>>

# git - Personal repository

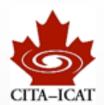

#### Create a repository

- mkdir Project
- cd Project
- git init

```
retina Examples/git $ mkdir Project
retina Examples/git $ cd Project/
retina git/Project $ git init
Initialized empty Git repository in /Users/pfeiffer/Documen
ts/Teaching/2013_CTA200/Examples/git/Project/.git/
retina git/Project (master #) $
```

#### Adding files

- emacs File I.txt & # create a file
- git status # shows all uncommitted changes
- git add File I.txt # schedule changes to this file to be committed
- git commit
   # commit changes into repo (be sure to enter
   # a clear description of what the changes are)

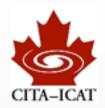

#### Making changes

```
    emacs File I.txt # modify file
    echo "2 3 4 5" > numbers.txt # create a second file
    git status # shows non-committed changes
```

```
retina git/Project (master) $ emacs File1.txt
retina git/Project (master *) $ echo "2 3 4 5" > numbers.txt
retina git/Project (master *%) $ git status
# On branch master
# Changes not staged for commit:
# (use "git add <file>..." to update what will be committed)
# (use "git checkout -- <file>..." to discard changes in working directory)
#
# modified: File1.txt
#
# Untracked files:
# (use "git add <file>..." to include in what will be committed)
#
# numbers.txt
no changes added to commit (use "git add" and/or "git commit -a")
retina git/Project (master *%) $
```

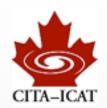

#### Committing changes

• git add numbers.txt

• git commit

• git status

• git add File l.txt

• git commit

# can pick which changes to commit

# commits only numbers.txt

# commit change

# to File I.txt

#### Checking the repository

• git log

## Basic git workflow

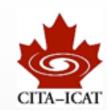

- Fundamental cycle:
  - Edit
  - git status
  - git add
  - git commit
- \* RULE: Commit often!
  - what's committed is saved.

## git GUI's

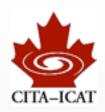

- Some git command-line knowledge is useful when working remotely
  - check out a source-code repository on a supercomputer
- For local work, GUI's are an excellent tool to navigate a repository
  - gitk -- standard, comes with git
  - gitx -- OS-X variant of gitk, looks nicer
  - SmartGitHg -- Harald's favourite
    - Very powerful and well-thought out GUI
    - Commercial, but free non-commercial license
    - http://www.syntevo.com/smartgithg/index.html

### Advanced: Branches

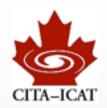

- A repository can have multiple branches of your project
  - git branch crazy\_idea # make a branch (no changes yet)
  - git checkout crazy\_idea # switch to branch
  - emacs File I.txt # modify
  - git add File I.txt
  - git commit # as always
- You can switch between different branches
  - git checkout master # back to 'master' branch (i.e. the main branch)
  - emacs File I.txt # modify
  - git add File I.txt
  - git commit # as always
- \* Where are we?
  - git branch
     # shows all branches, active one with \*

### Advanced: Branches II

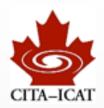

#### Merging often just works

- git checkout master # make sure we're on that branch where we
- git merge crazy\_idea # merge crazy\_idea back into master
- gitk (or SmartGit) # look at commit history
- crazy\_idea completed, remove branch
  - git branch -d crazy\_idea
  - Note: This deletes only the 'tag' crazy\_idea, without it, we cannot switch back onto crazy\_idea branch, and cannot edit it further. All intermediate commits still there. (check with SmartGit)

### Conflicts

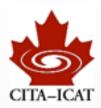

#### Ok, let's be nasty

- git branch conflict # create branch called 'conflict', but do NOT switch
- emacs File I.txt # change some line inside the file
- git add File l.txt
- git commit
- git checkout conflict
- emacs File I.txt # change same line as above
- git add File l.txt
- git commit

#### Let's try to merge

- git checkout master
- git merge conflict
- OUCH

```
retina git/Project (conflict) $ git checkout master
Switched to branch 'master'
retina git/Project (master) $ git merge conflict
Auto-merging File1.txt
CONFLICT (content): Merge conflict in File1.txt
Automatic merge failed; fix conflicts and then commit the result.
retina git/Project (master *+|MERGING) $
```

### Conflict resolution

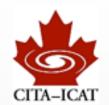

Use "git status" and "git diff" to find offending file(s)

```
retina git/Project (master *+|MERGING) $ git status
# On branch master
# You have unmerged paths.
# (fix conflicts and run "git commit")
#
# Unmerged paths:
# (use "git add <file>..." to mark resolution)
#
# both modified: File1.txt
#
no changes added to commit (use "git add" and/or "git commit -a")
retina git/Project (master *+|MERGING) $
```

- Edit by hand, and choose what the correct text should be.
  - emacs File I.txt
  - git add File l.txt
  - git commit

## Collaborative use: github

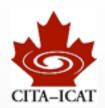

- \* Your local git repository can <u>track</u> a <u>remote repository</u>
- The remote repository can be anywhere
  - CITA, your second computer, a friends computer, on a git hosting site...
  - You must be able to access the computer that hosts the remote repository. This can be tricky to setup.
- Quite simple: Track a repository on github
  - git clone git@github.com:CITA/CTA200.git # creates CTA200/
  - cd CTA200
  - |S
  - git log
- CTA200 is a repository we will be using for this course
  - Class notes, assignments

### Collaborative work

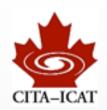

- e.g. add "solutions" to HWI
  - cd CTA200
  - cd Students
  - mkdir PfeifferHarald
  - cd PfeifferHarald
  - mkdir HWI
  - cd HWI
  - emacs Solution.txt
  - git status
  - git diff
  - git add Solution.txt
  - git commit
- NB: Homework sets are NOT collaborative -- you are expected to do your homework alone, just to submit it into the repository.

## Local vs. remote repository

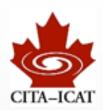

- The local clone of the remote repository is a complete "first class" repository itself. After the initial "clone", we have NOT referred to the remote repository at all.
- Pull changes from the remote repository (i.e. changes from your

colleagues)

• git pull --rebase

- Push changes to github
  - git pull --rebase
  - git push

```
retina PfeifferHarald/HW1 (master % u=) $ git add Solution.txt
retina PfeifferHarald/HW1 (master + u=) $ git commit
[master 44cccdb] my solution
1 file changed, 1 insertion(+)
create mode 100644 Students/PfeifferHarald/HW1/Solution.txt
retina PfeifferHarald/HW1 (master u+1) $ git pull -- rebase
Current branch master is up to date.
retina PfeifferHarald/HW1 (master u+1) $ git push
Counting objects: 8, done.
Delta compression using up to 8 threads.
Compressing objects: 100% (4/4), done.
Writing objects: 100% (6/6), 499 bytes, done.
Total 6 (delta 1), reused 0 (delta 0)
To git@github.com:CITA/CTA200.git
   0c96397..44cccdb master -> master
retina PfeifferHarald/HW1 (master u=) $
```

# check for changes to remote repo.

#### Some notes

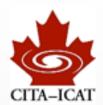

- Many git commands require you to have all your local changes committed:
  - git checkout other\_branch # if not committed, couldn't switch back
  - git pull --rebase # if not committed, couldn't revert conflict
  - No problem if you follow the rule to Commit often
- Coloring and display of git branch is NOT standard.
  - You won't see this today.
  - We'll cover this on Thursday with more bash-details

```
retina PfeifferHarald/HW1 (master % u=) $ git add Solution.txt
retina PfeifferHarald/HW1 (master + u=) $ git commit
[master 44cccdb] my solution
1 file changed, 1 insertion(+)
 create mode 100644 Students/PfeifferHarald/HW1/Solution.txt
retina PfeifferHarald/HW1 (master u+1) $ git pull -- rebase
Current branch master is up to date.
retina PfeifferHarald/HW1 (master u+1) $ git push
Counting objects: 8, done.
Delta compression using up to 8 threads.
Compressing objects: 100% (4/4), done.
Writing objects: 100% (6/6), 499 bytes, done.
Total 6 (delta 1), reused 0 (delta 0)
To git@github.com:CITA/CTA200.git
   0c96397..44cccdb master -> master
retina PfeifferHarald/HW1 (master u=) $
```

## .gitignore

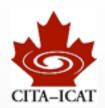

- Some files should NOT be committed into a repository, because they are created automatically:
  - Backup files ending in \$\sim\$
  - Helper files of OSX (.DS\\_Store)
- If one places a file ".gitignore" inside a git repository and lists certain files there, they will be ignored by git

Harald Pfeiffer CTA200HI (2013) 48

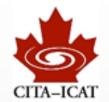

# **Emacs**

Harald Pfeiffer CTA200HI (2013) 49

### **Emacs**

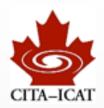

- A very powerful text-editor
- Just knowing 5% of it will make you much more efficient
- To start in separate window,
  - emacs &
- To start in the present terminal,
  - emacs -nw
- In either case, you can add filenames on the command line
  - emacs machines.txt

## Tutorial, Reference card

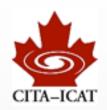

The built-in emacs tutorial is excellent. DO IT.

- There are also a variety of reference cards for emacs around, which list the keyboard shortcuts. One of them is in the github repository under
  - CTA200/LectureNotes/Lecture01/refcard.pdf